# **Roles**

☑

Roles are designed for use in **Scheer PAS** BPaaS. BPaaS designers use roles in EPC models to create approval workflows where designated user groups are only allowed to execute specific process steps instead of the whole process. Roles can be created in the **Scheer PAS** BPaaS editor during modelling as well as in the **Scheer PAS** Administration. However, roles can only be managed using your **Scheer PAS** Administration: In Menu **Roles** you can create, rename and translate roles. The Administration is also the only place where administrators can assign roles to users.

Further information about the design of role-based apps can be found in the [BPaaS Guide.](https://doc.scheer-pas.com/display/BPAASEN) In chapter [Role-based Authorization Concept](https://doc.scheer-pas.com/display/BPAASEN/Role-based+Authorization+Concept) the application of roles is explained in detail.

## <span id="page-0-0"></span>Menu "Roles"

Menu **Roles** allows to create new roles and to edit existing ones.

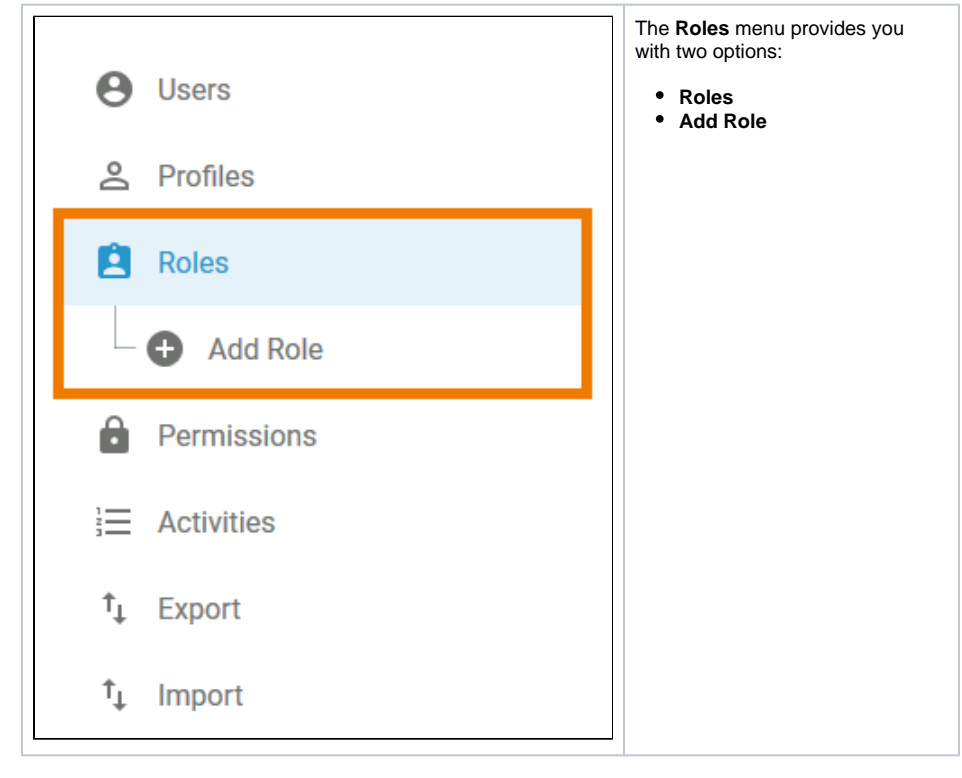

Choose option **Roles** in the sidebar menu to display the list of existing roles in the content area. The list shows the following information for every role:

#### **Name**

**Activated** (Yes/No)

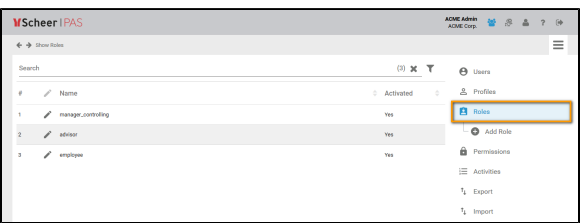

Use the [filter](https://doc.scheer-pas.com/display/BPAASADMIN/Filtering) to limit the content of the list.∽

Selecting **Add Role** in the sidebar menu, an empty role data sheet opens:

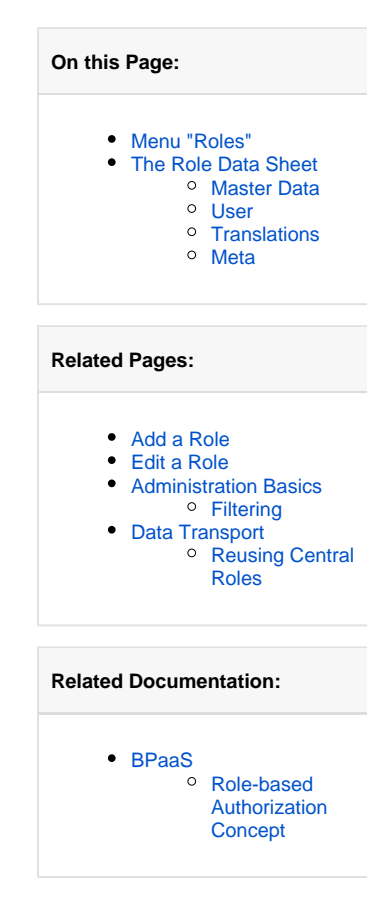

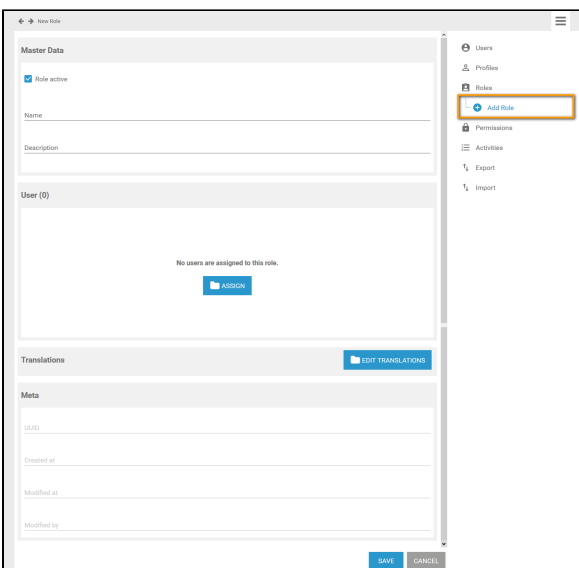

## <span id="page-1-0"></span>The Role Data Sheet

For every role one data sheet is created, containing the following sections:

- 1. **[Master Data](#page-1-1)**
- 2. **[User](#page-1-2)**
- 3. **[Translations](#page-1-3)**
- 4. **[Meta](#page-2-0)**

### <span id="page-1-1"></span>Master Data

In the **Master Data** section, the basic data of a role is managed:

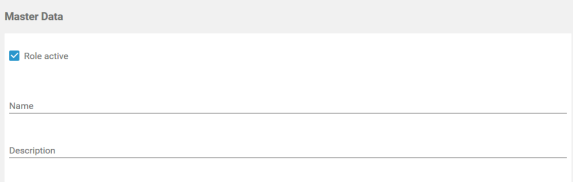

- **Role active:** The checkbox **Role active** indicates, if the role has been activated. Default is **active** . Only active roles can be used in **Scheer PAS** BPaaS.
- **Name:** While creating a new role, field **Name** is mandatory. In this field, the technical name of the role is defined. If you want to use different display names in **Scheer PAS** BPaaS, use window [Translations](#page-1-3).
- **Description:** You can insert an explanatory description of your role in this field.

#### <span id="page-1-2"></span>User

In the **User** window, the role can be assigned to all [users](https://doc.scheer-pas.com/display/BPAASADMIN/Users) who are to be able to execute process steps limited to this role:

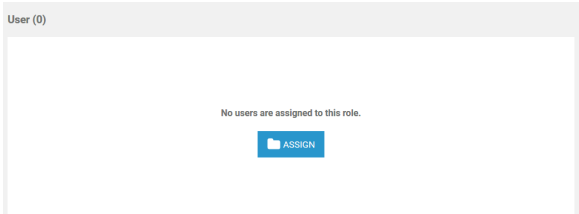

<span id="page-1-3"></span>**Assign:** By clicking the **Assign** button, the list of available users will open. From the list, choose the users you want to assign to this role.

### **Translations**

Use window **Translations** to insert a display name for the role:

**DEDIT TRANSLATIONS** Translations

#### Clicking button **Edit Translations** will show the fields **German**, **English** and **French**:

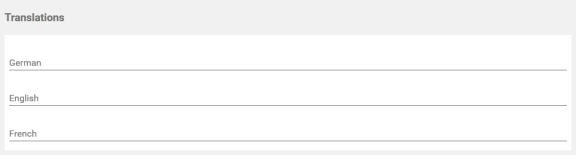

The names inserted in those fields will be shown in **Scheer PAS** BPaaS according to the language selected for the BPaaS user interface.

### <span id="page-2-0"></span>Meta

ወ

The role's meta data is automatically created along with the new role. Meta data cannot be modified. The following meta data is displayed for every role:

- **UUID:** The UUID allows to identify the role.
- **Created at:** Contains the creation date of the role.
- **Modified at:** Contains the date of the last modification.
- **Modified by** Contains another UUID which allows to identify the last editor of the role.

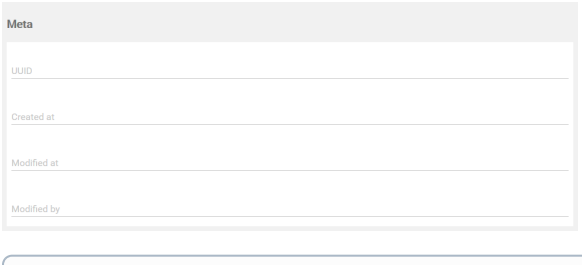

The content of section **Meta** is for documentation purposes only: meta data cannot be changed.